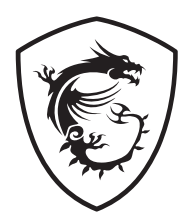

# **Серия Optix LCD монитор**

Optix MPG321UR-QD (3DC0) Optix MPG321QRF-QD (3DB8)

Ръководство на потребителя

# Съдържание

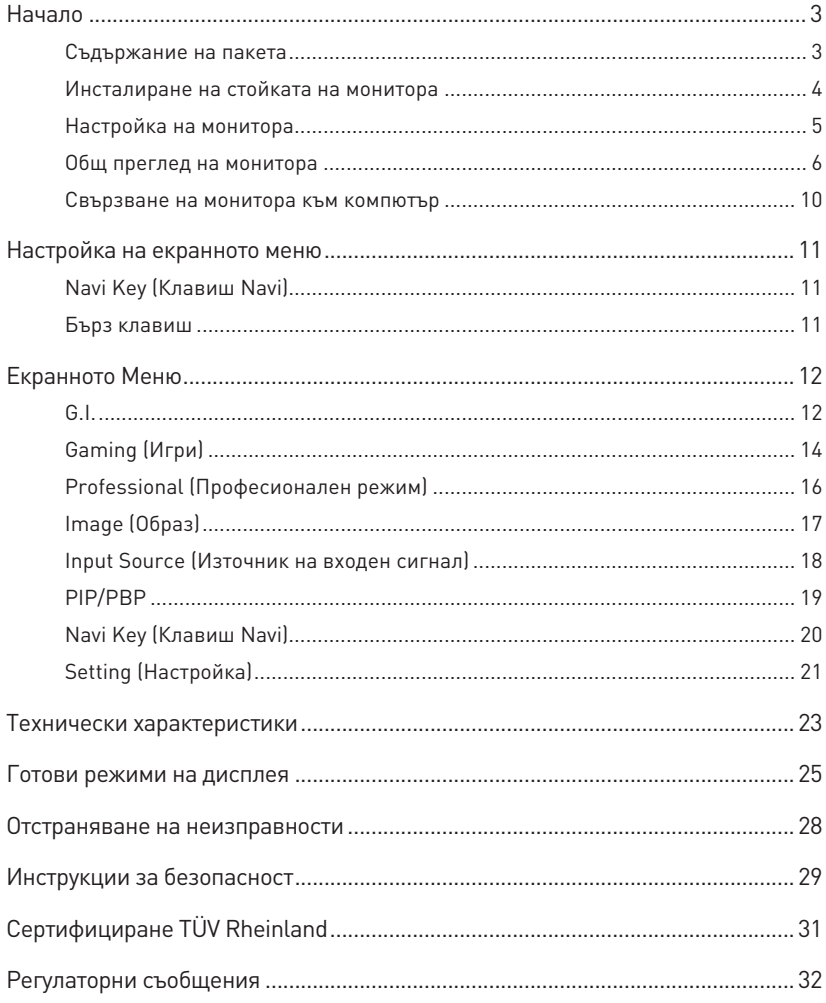

#### Редакция

B. 1.0, 2021/09

# <span id="page-2-0"></span>**Начало**

Тази глава предоставя информация за процедурите по настройка на хардуера. Когато свързвате устройства, внимавайте как ги държите. Използвайте заземената каишка за ръка, за да избегнете статично електричество.

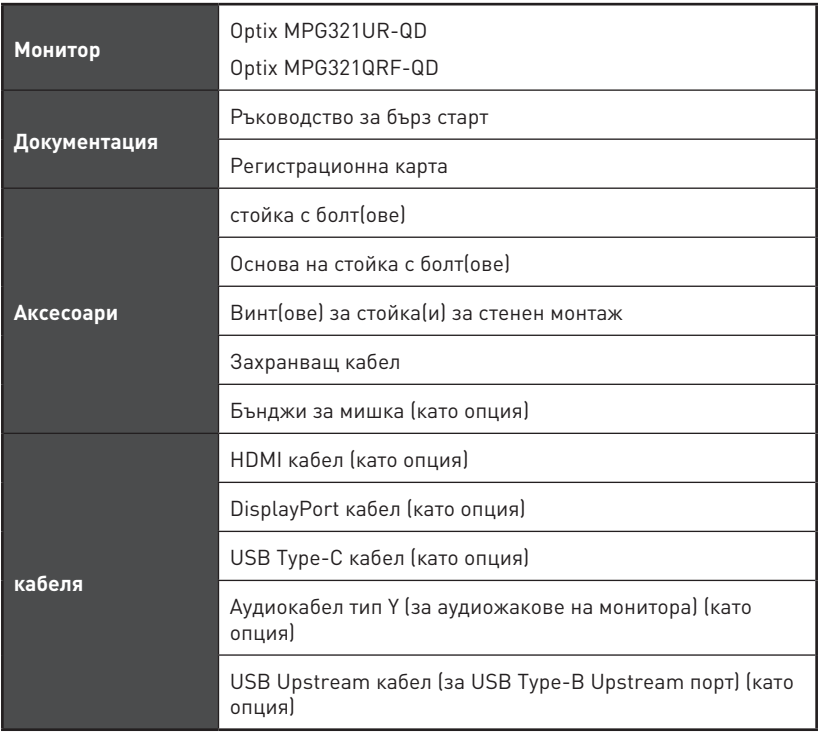

### **Съдържание на пакета**

# **⚠Важно**

- **∙** Свържете се с мястото на покупка или с местния дистрибутор, ако някои от елементите са повредени или липсват.
- **∙** Съдържанието на пакета може да варира според държавата.
- **∙** Включеният захранващ кабел е предназначен изключително за този монитор и не трябва да се използва с други продукти.

### <span id="page-3-0"></span>**Инсталиране на стойката на монитора**

- **1.** Оставете монитора в неговата защитна опаковка от пяна. Подравнете скобата на стойката в жлеба на монитора.
- **2.** Затегнете скобата на стойката с болтовете.
- **3.** Свържете основата към стойката и затегнете болтовете на основата, за да закрепите основата.
- **4.** Уверете се, че модулът на стойката е монтиран правилно преди да поставите монитора в изправено положение.

# **⚠Важно**

- **∙** Поставете монитора върху мека, защитена повърхност, за да избегнете надраскване на панела на дисплея.
- **∙** Не използвайте остри предмети върху панела.
- **∙** Жлебът за монтаж на скобата на стойката може да се използва също за стенен монтаж. Свържете се с Вашия търговец за подходящ комплект за стенен монтаж.

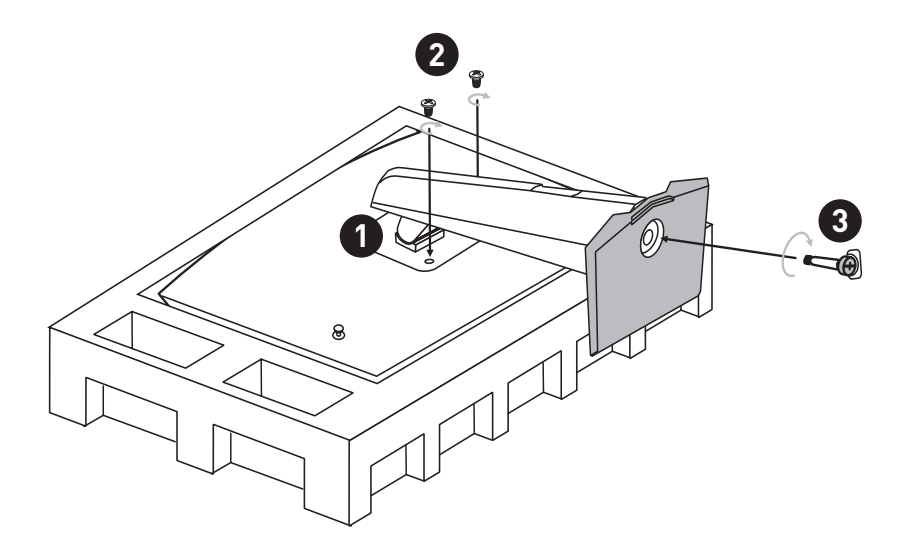

## <span id="page-4-0"></span>**Настройка на монитора**

Този монитор е проектиран за максимален комфорт при гледане, благодарение на възможностите за настройка.

# **⚠Важно**

- **∙** Избягвайте да докосвате панела, когато настройвате монитора.
- **∙** Наклонете леко монитора назад преди завъртане по оста.

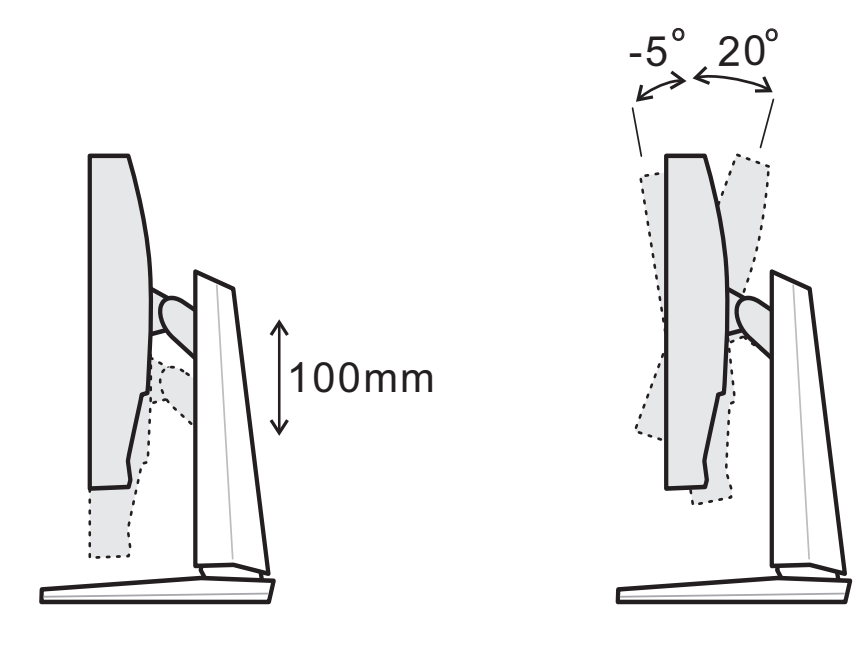

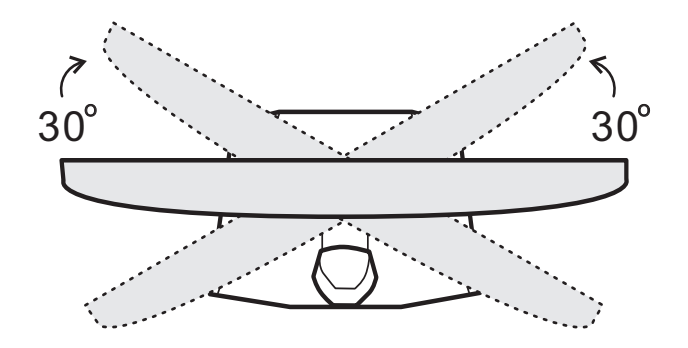

## <span id="page-5-0"></span>**Общ преглед на монитора**

### **Optix MPG321UR-QD**

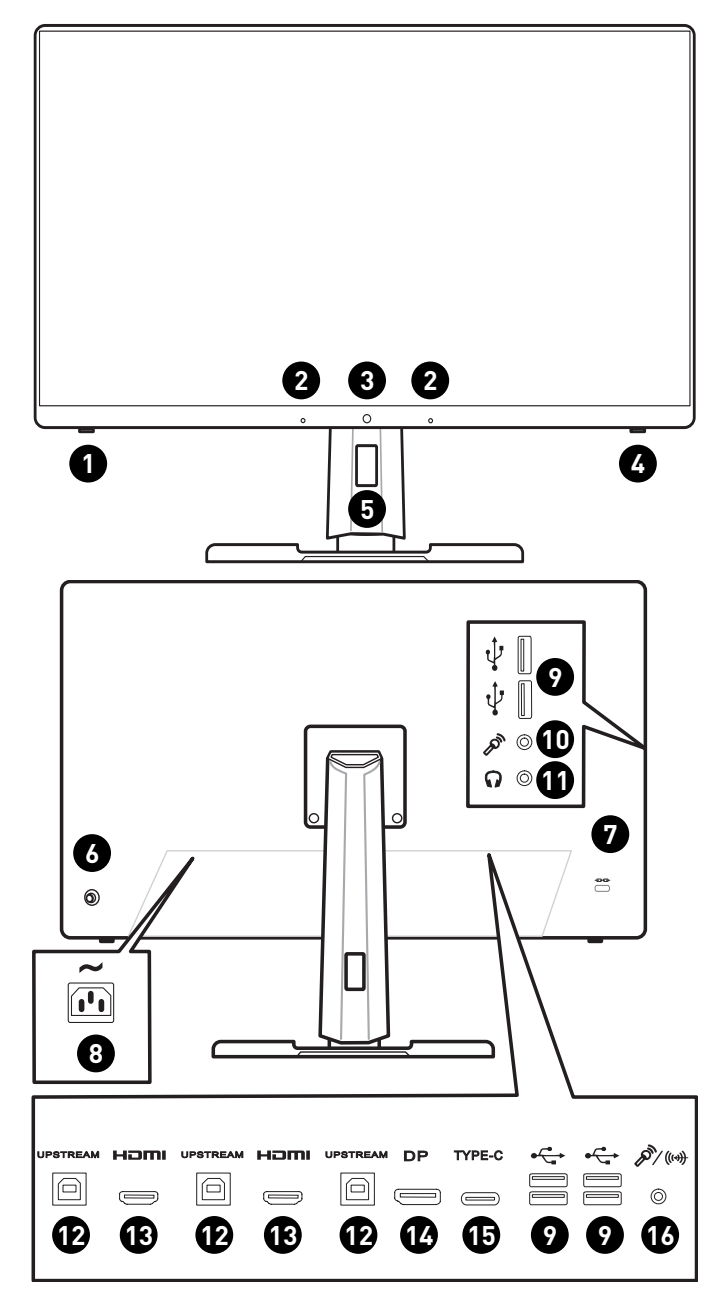

### **Optix MPG321QRF-QD**

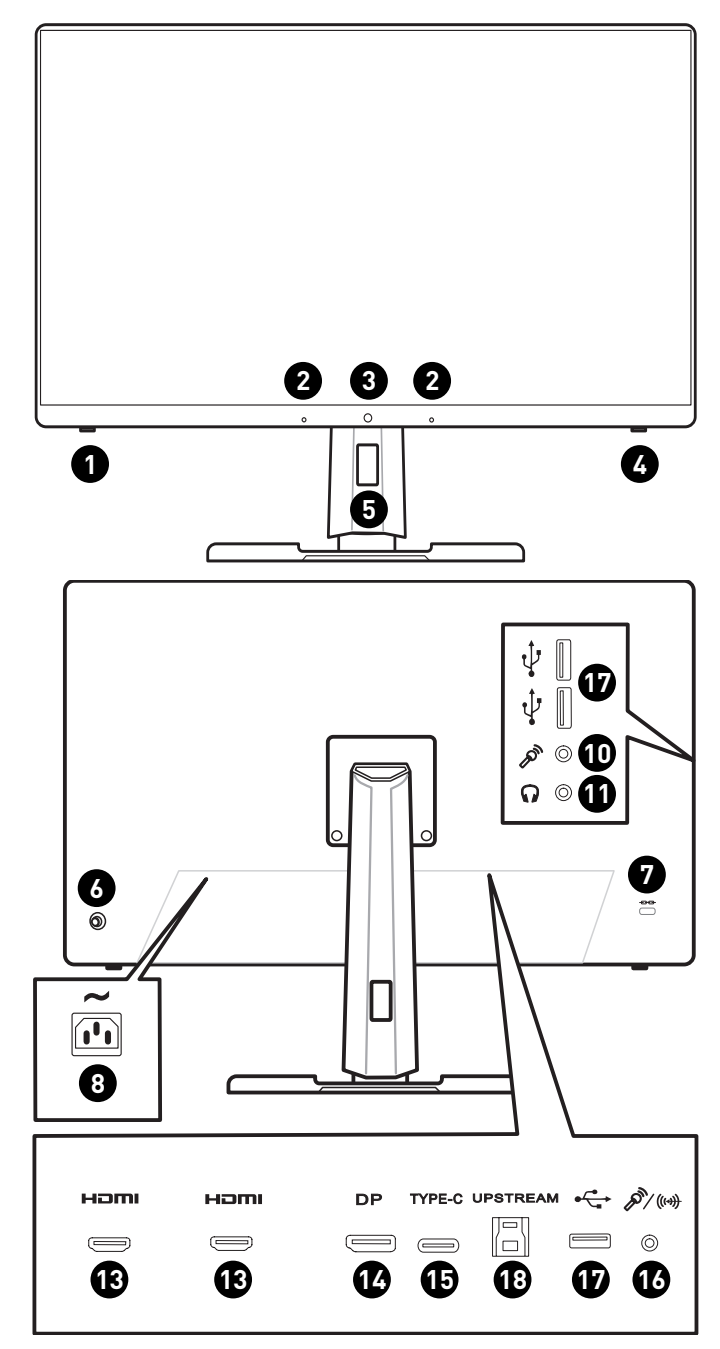

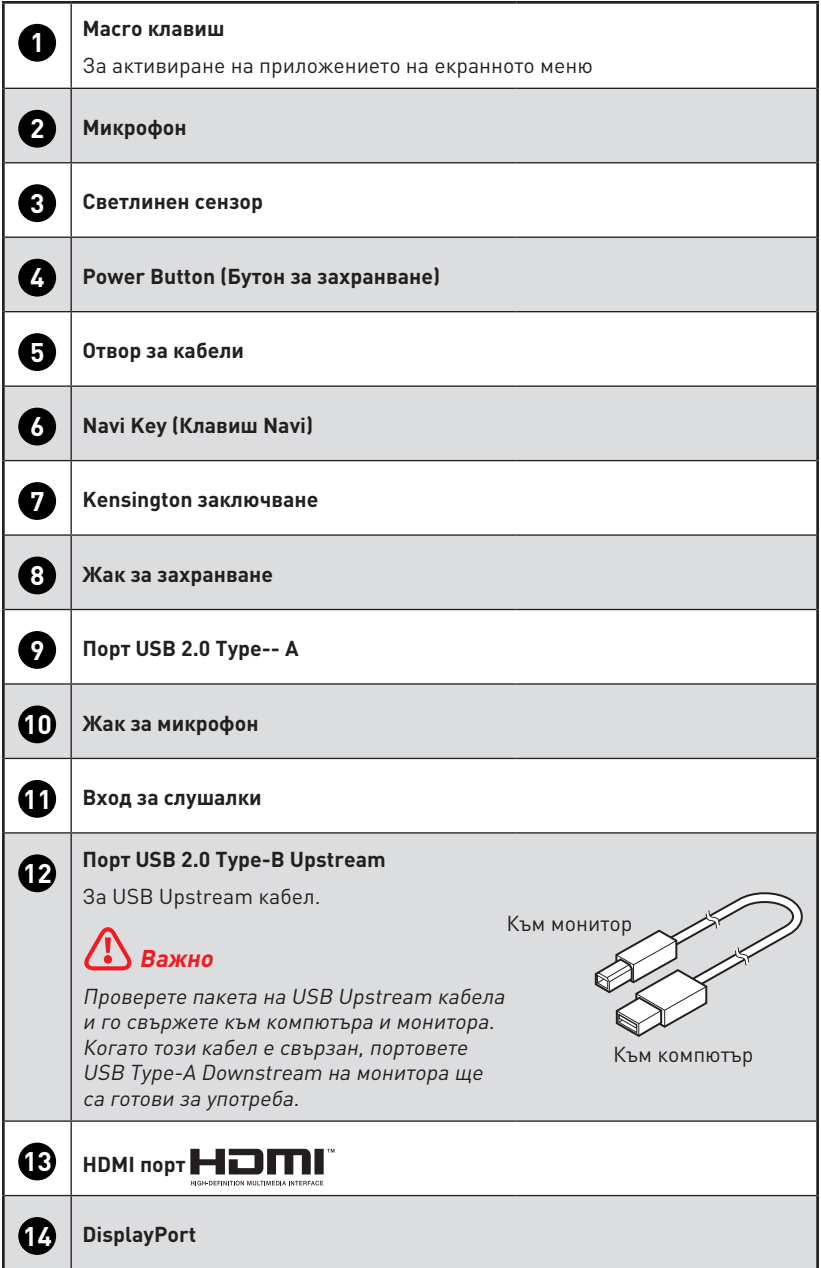

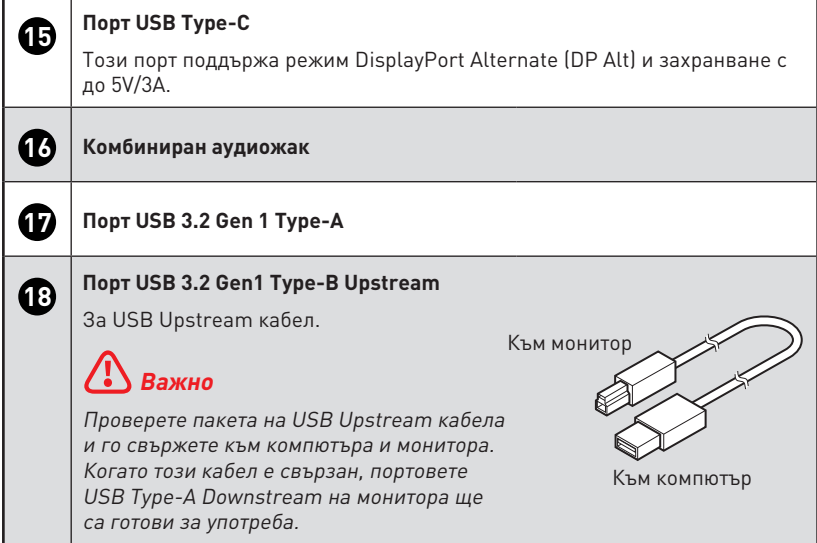

### <span id="page-9-0"></span>**Свързване на монитора към компютър**

- **1.** Изключете компютъра си.
- **2.** Свържете видео кабела от монитора към компютъра.
- **3.** Свържете захранващия кабел към контакта на монитора. (Фигура А)
- **4.** Включете захранващия кабел в електрическата мрежа. (Фигура B)
- **5.** Включете монитора. (Фигура C)
- **6.** Включете компютъра и мониторът автоматично ще открие източника на сигнал.

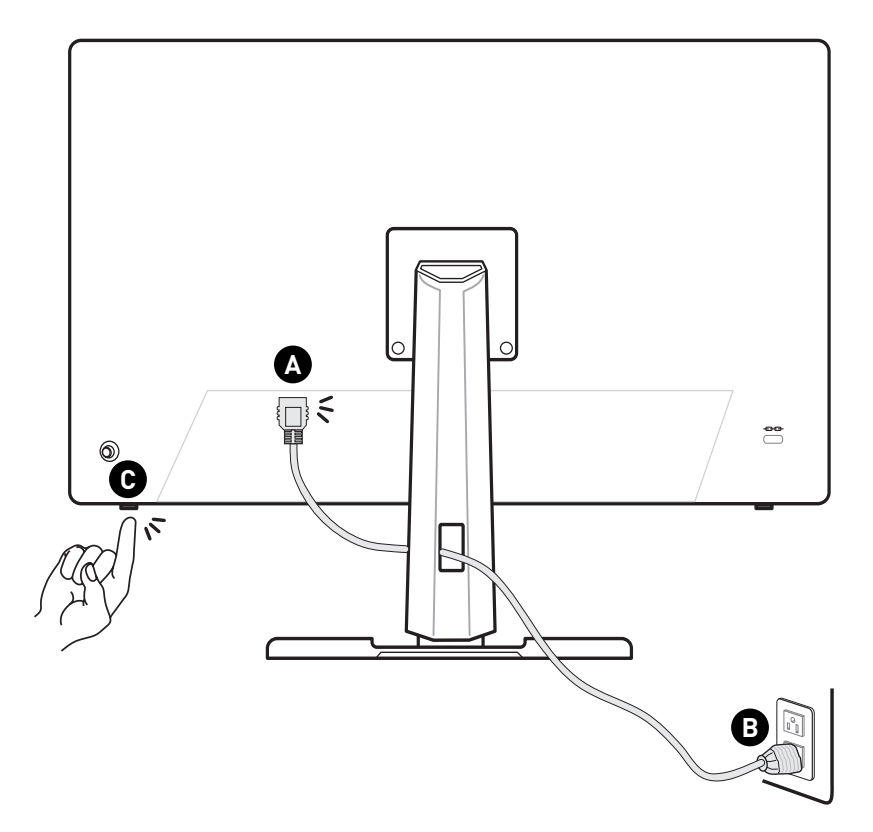

# <span id="page-10-0"></span>**Настройка на екранното меню**

Тази глава съдържа важна информация за настройката на екранното меню.

# **⚠Важно**

Цялата информация е обект на промяна без предизвестие.

## **Navi Key (Клавиш Navi)**

Мониторът е снабден с Navi Key (Клавиш Navi), многопосочно управление, което спомага при навигация в екранното меню.

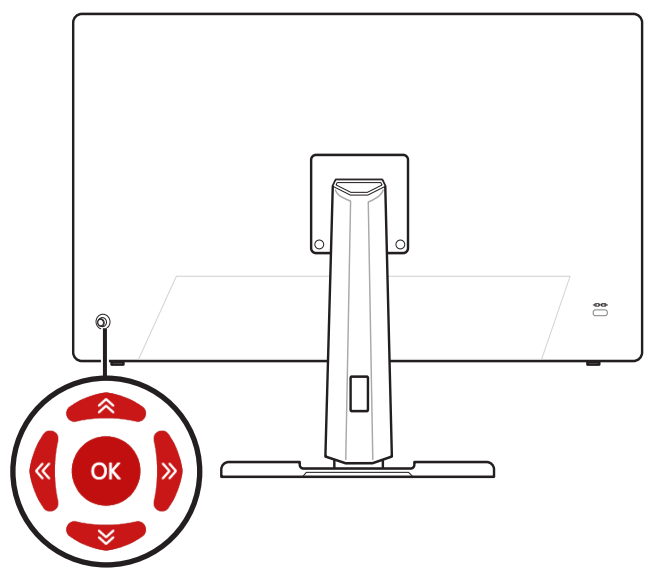

#### **Up (Нагоре)/ Down (Надолу)/ Left (Наляво)/ Right (Надясно):**

- **∙** Избор на функционални менюта и елементи.
- **∙** Регулиране на стойностите на функцията
- **∙** Влизане в/излизане от менютата на функцията

#### **Натиснете (ОК):**

- **∙** Стартиране на екранното меню
- **∙** За влизане в подменюта
- **∙** Потвърждение на избор или настройка

### **Бърз клавиш**

- **∙** Потребителите могат да влязат в менюта с предварително зададени функции, като преместите Navi Key (Клавиш Navi) Up (Нагоре), Down (Надолу), Left (Наляво) или Right (Надясно), когато екранното меню е неактивно.
- **∙** Потребителите може да персонализират своите бързи клавиши, за да влязат в различни менюта на функциите.

# <span id="page-11-0"></span>**Екранното Меню**

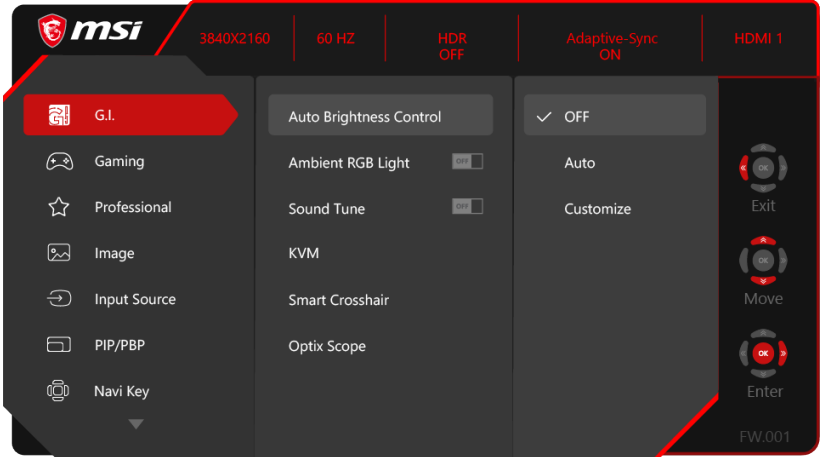

# **⚠Важно**

При получаване на HDR сигнал, Нощен режим, MPRT, Ниска синя светлина, HDCR, Яркост, Контраст, Цветова температура, Диапазон на Optix, Управление на авт. яркост, Околна RGB светлина и PIP/PBP ще са сиви.

## **G.I.**

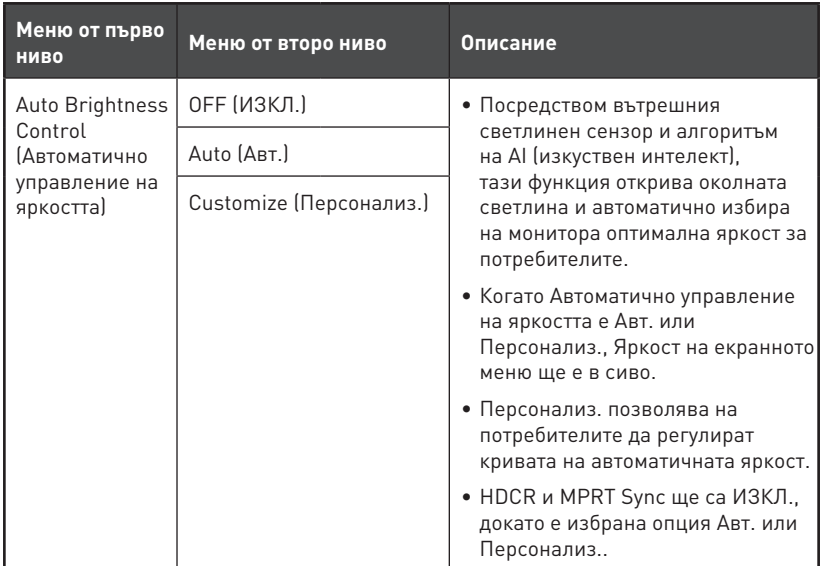

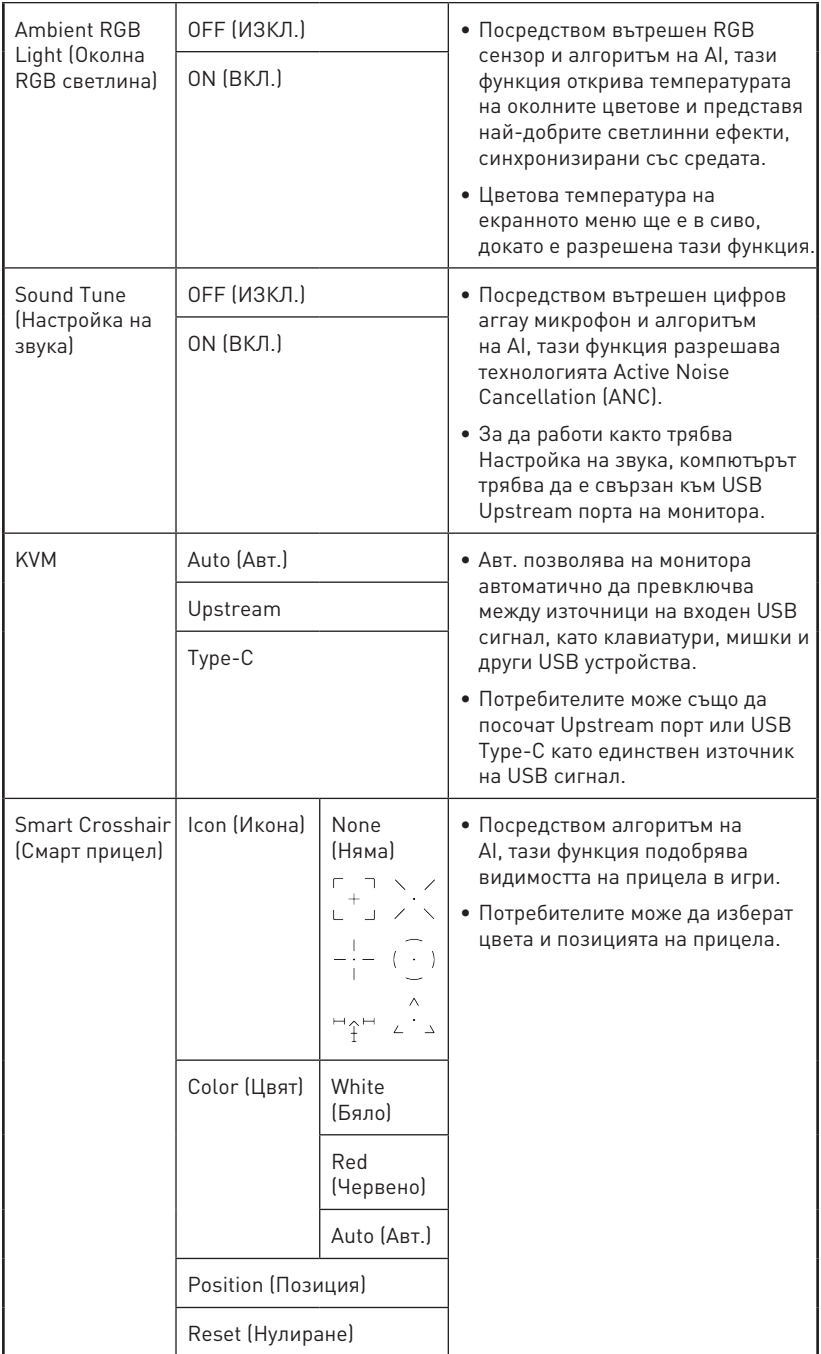

<span id="page-13-0"></span>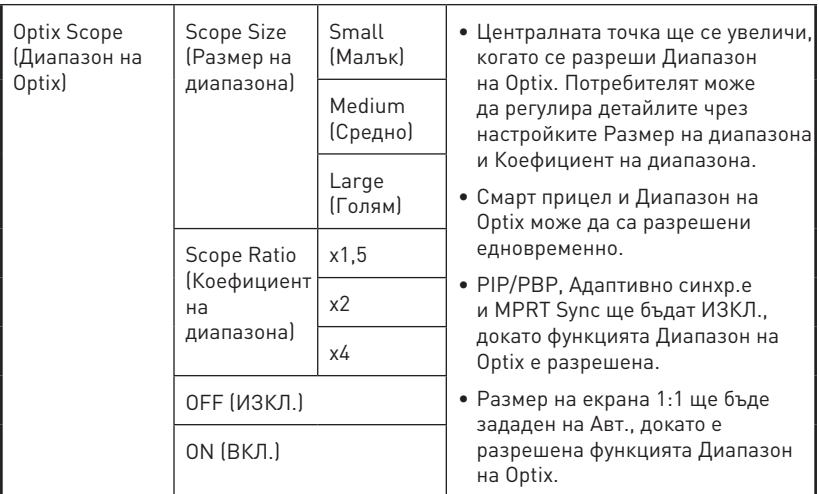

## **Gaming (Игри)**

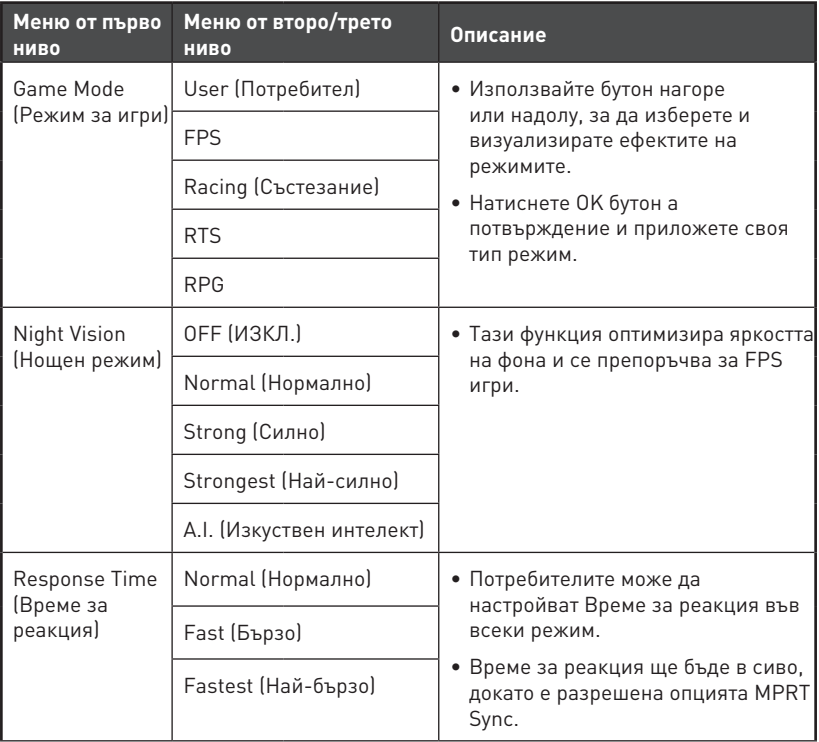

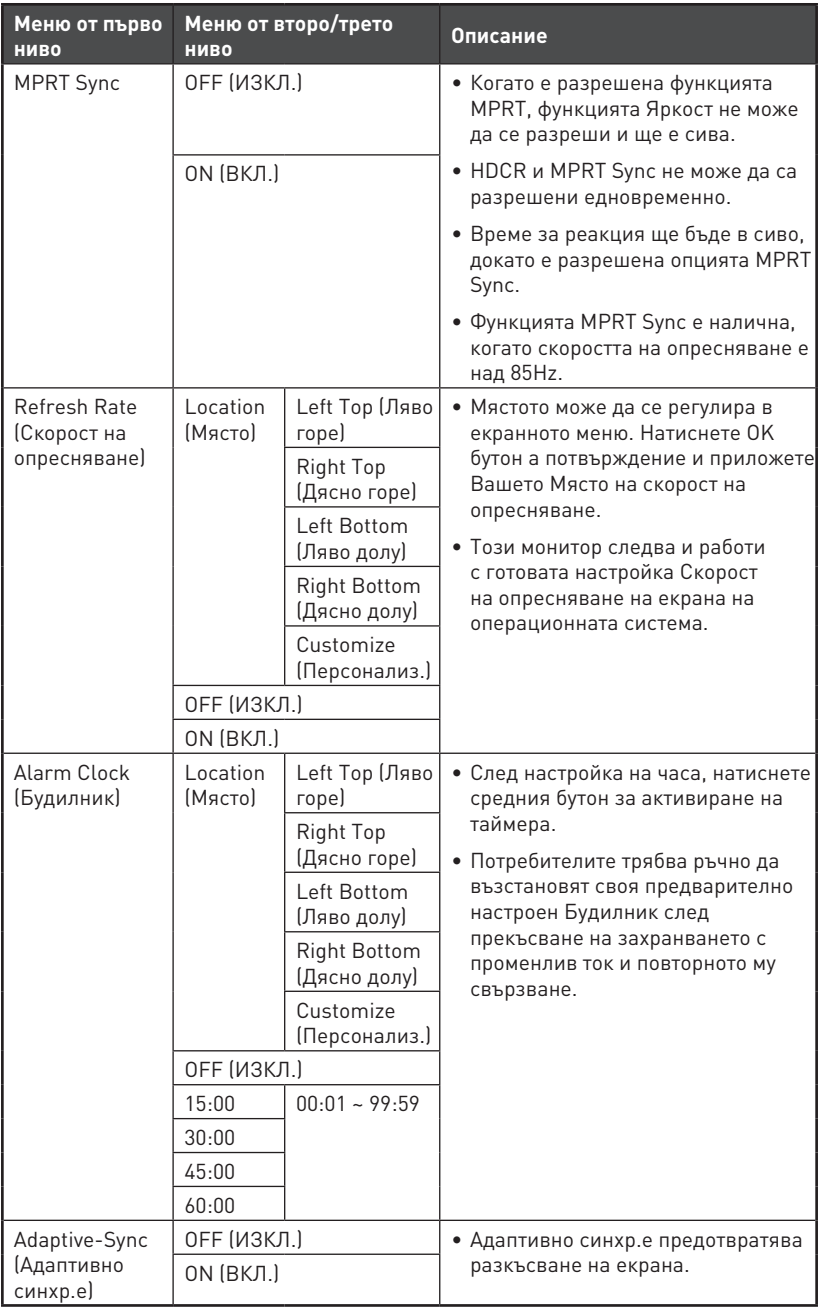

## <span id="page-15-0"></span>**Professional (Професионален режим)**

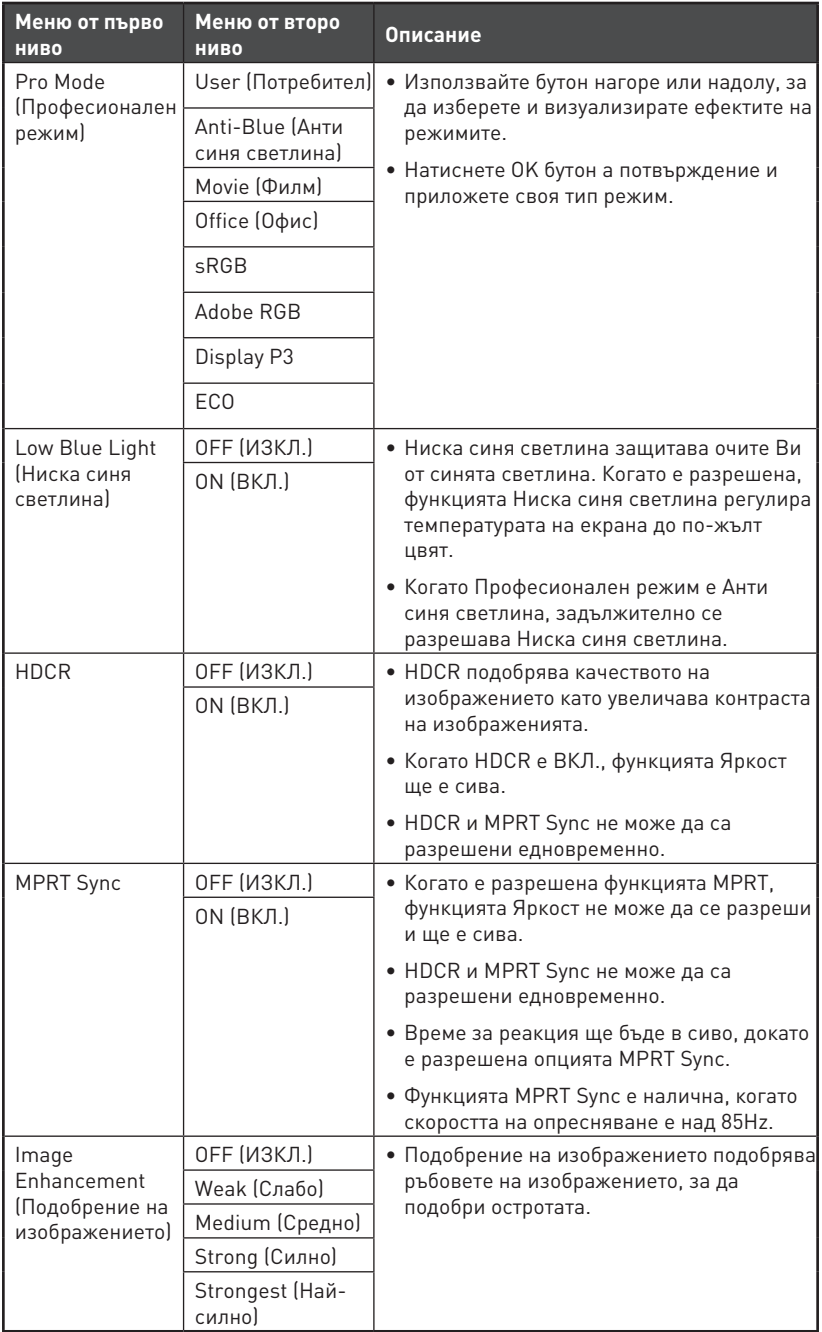

## <span id="page-16-0"></span>**Image (Образ)**

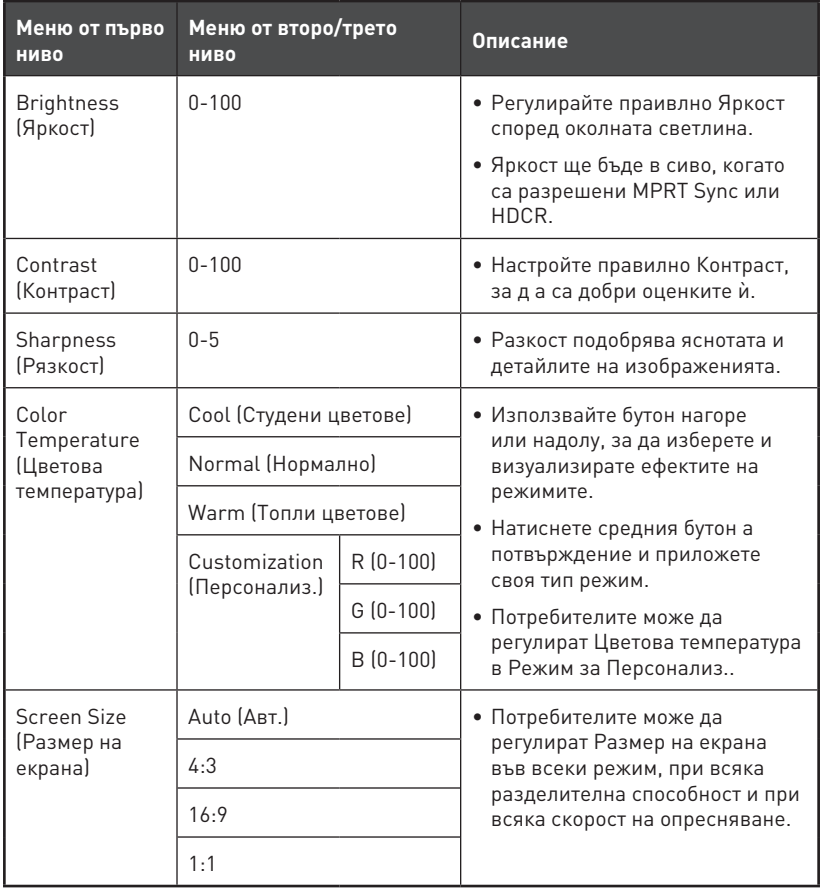

## <span id="page-17-0"></span>**Input Source (Източник на входен сигнал)**

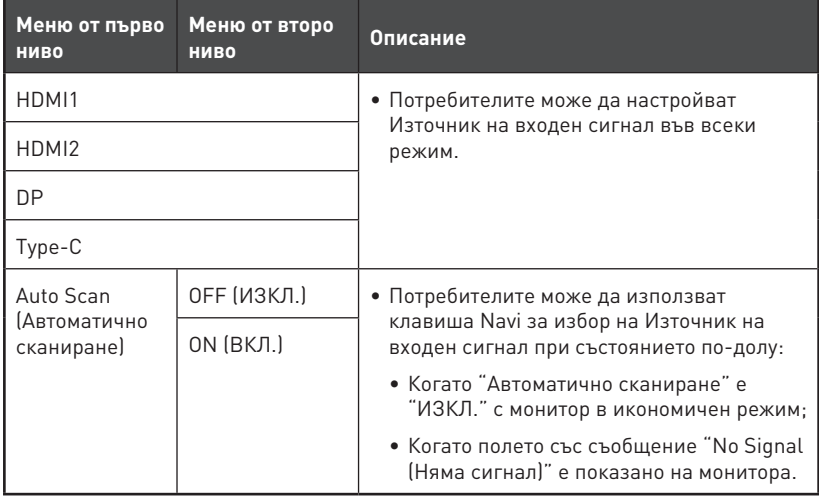

## <span id="page-18-0"></span>**PIP/PBP**

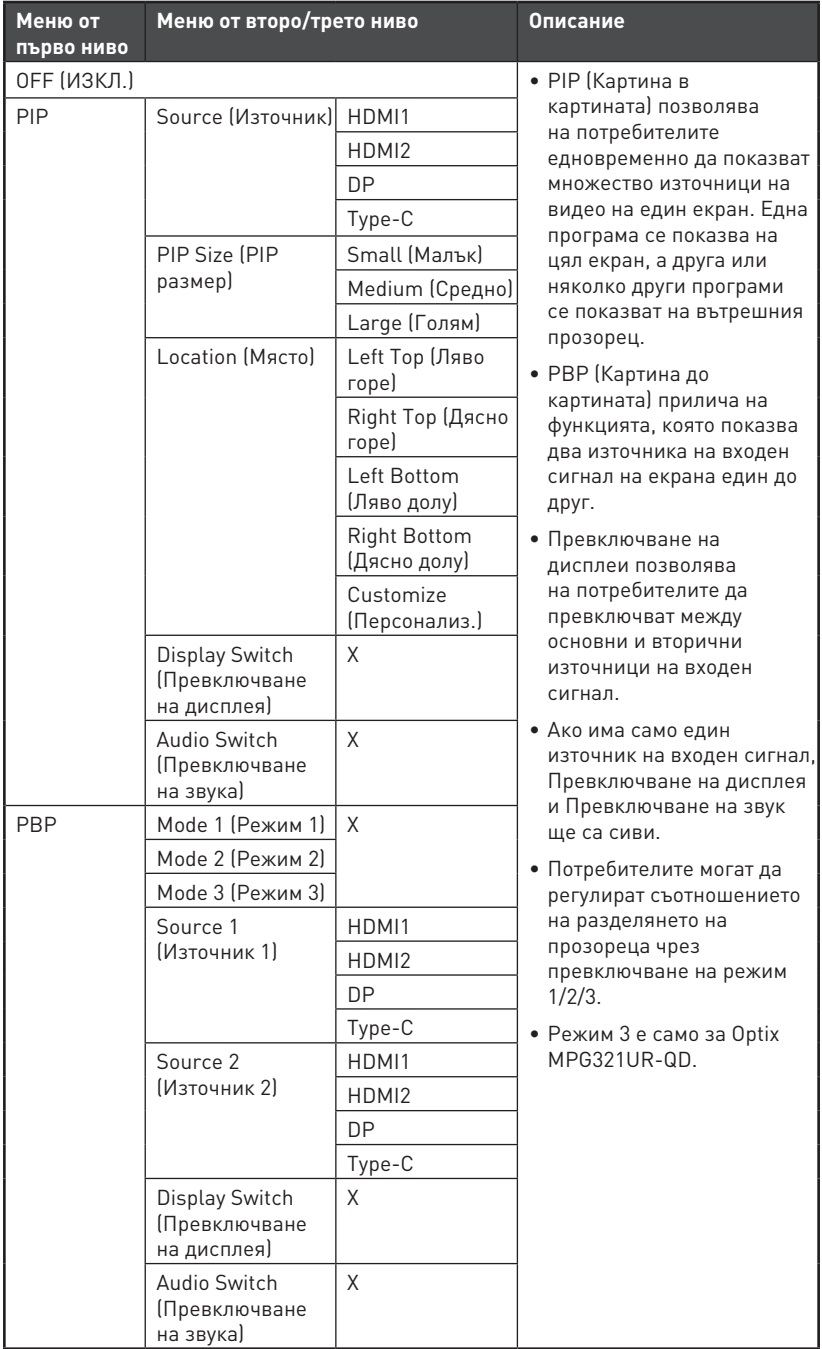

## <span id="page-19-0"></span>**Navi Key (Клавиш Navi)**

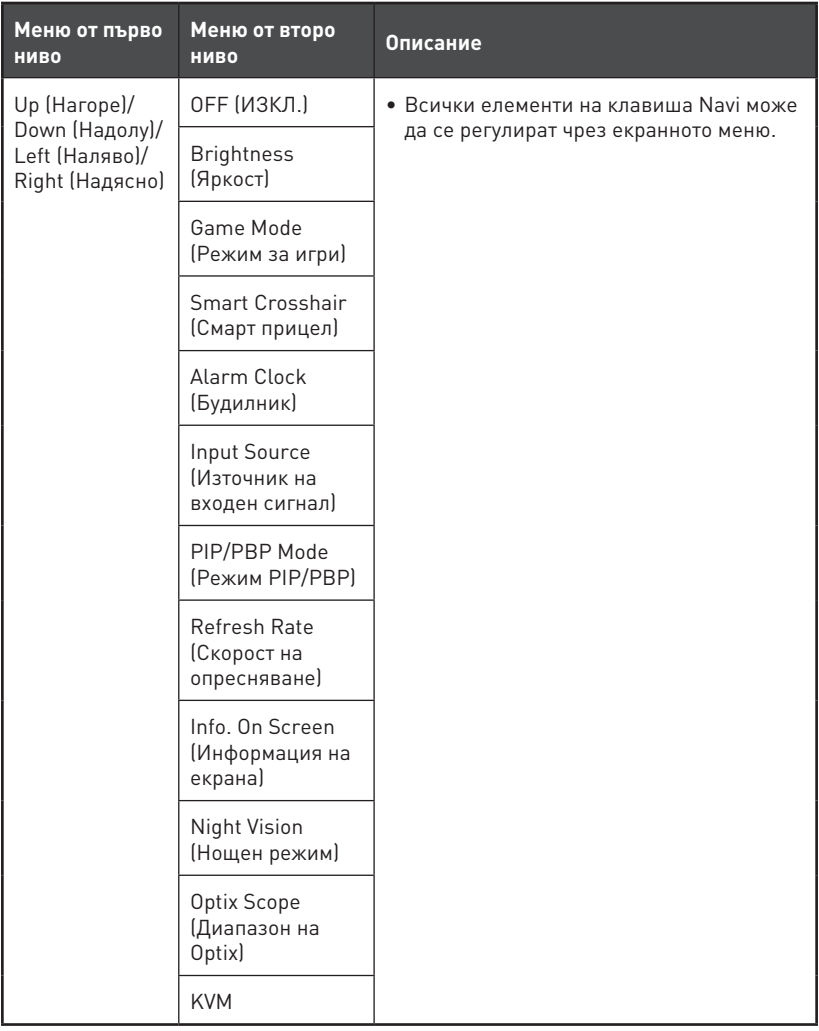

## <span id="page-20-0"></span>**Setting (Настройка)**

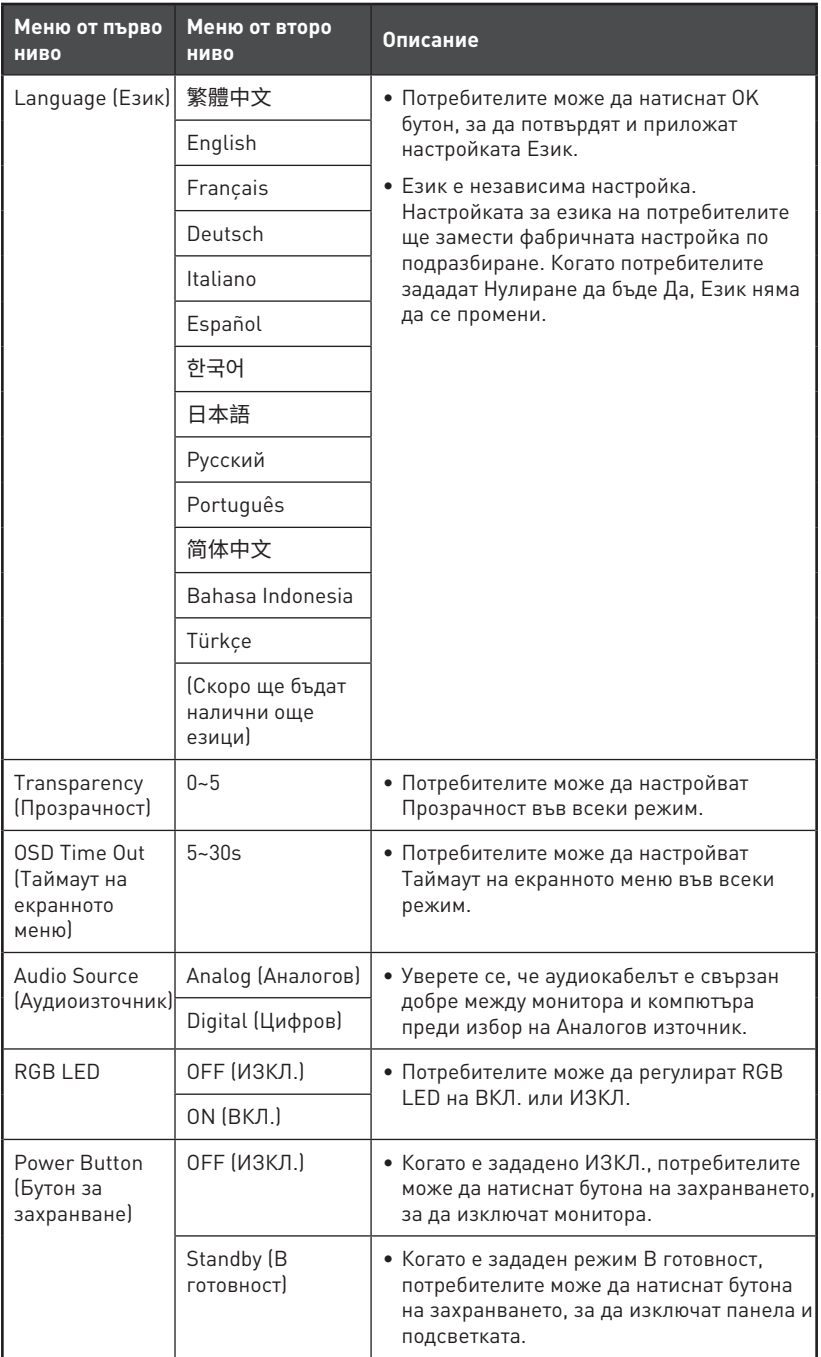

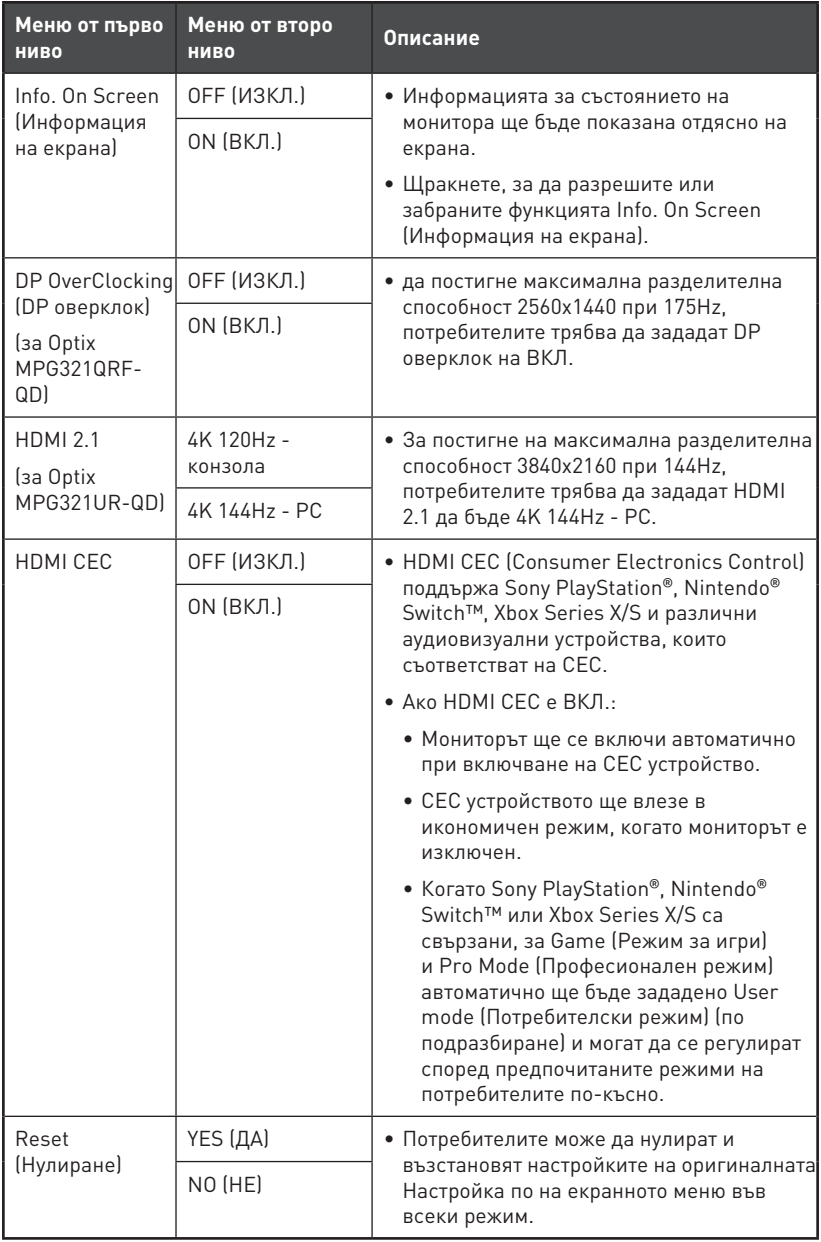

# <span id="page-22-0"></span>**Технически характеристики**

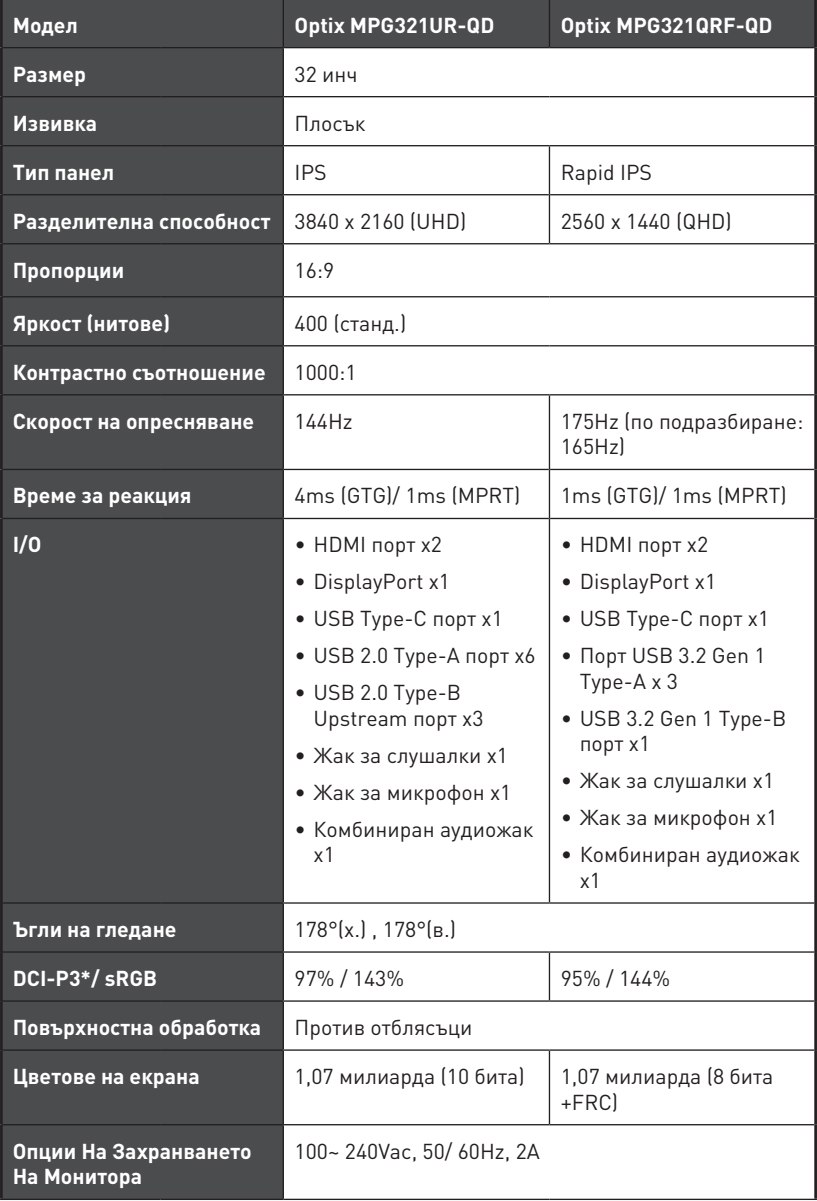

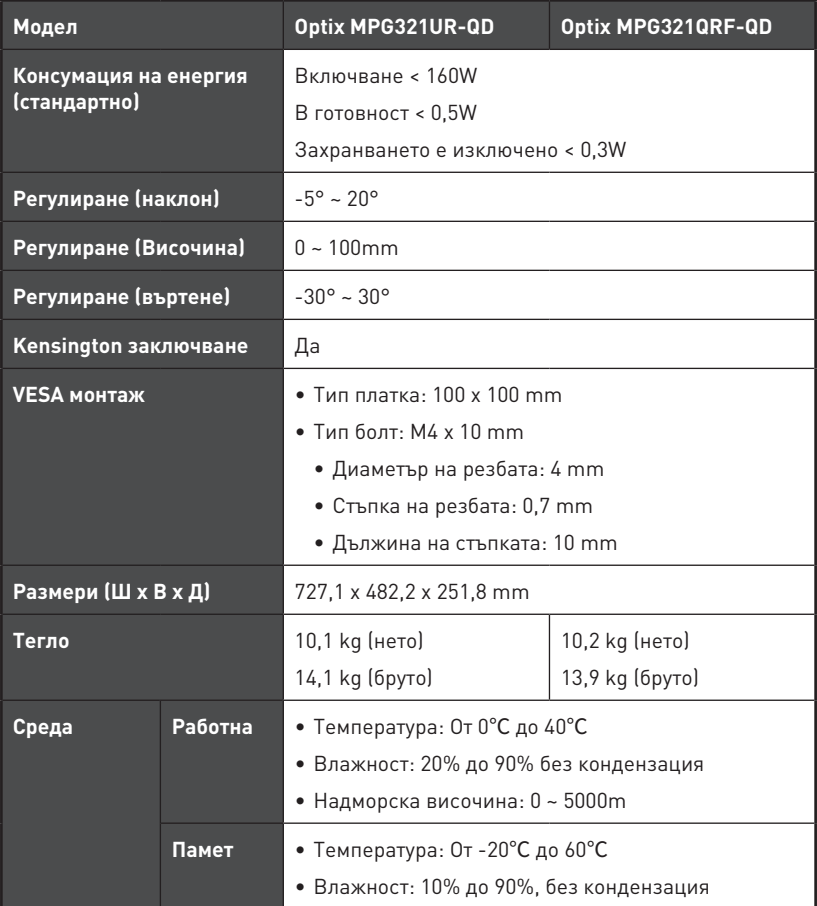

\* Въз основа на тестови стандарти CIE1976.

# <span id="page-24-0"></span>**Готови режими на дисплея**

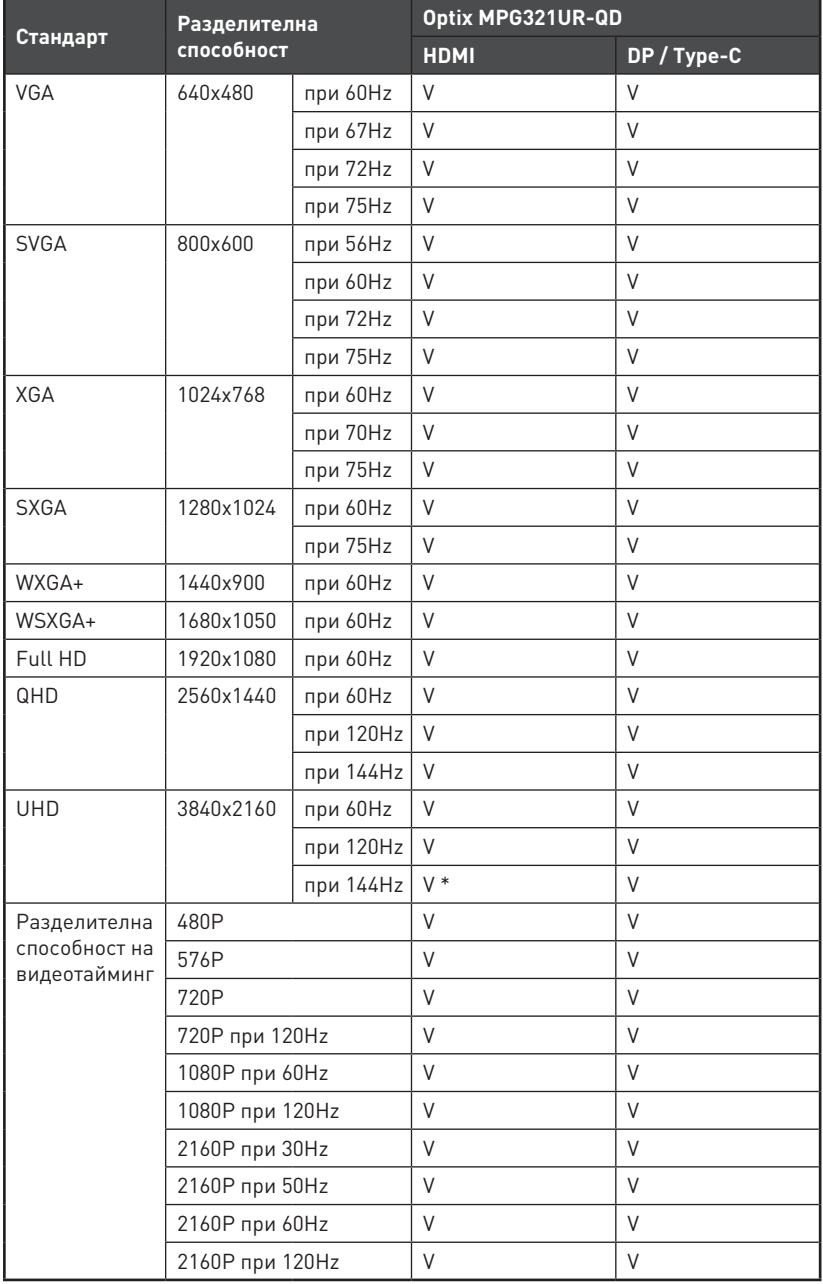

\* Потребителите трябва да зададат HDMI 2.1 на 4K 144Hz - PC.

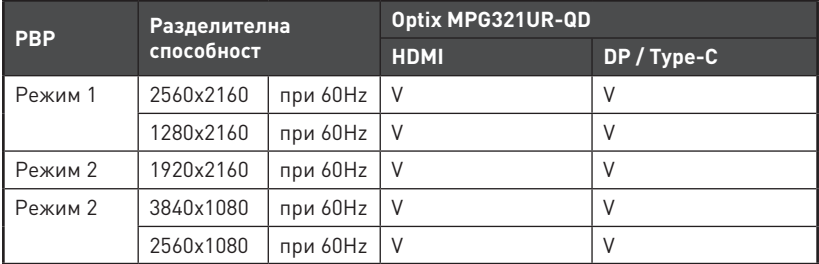

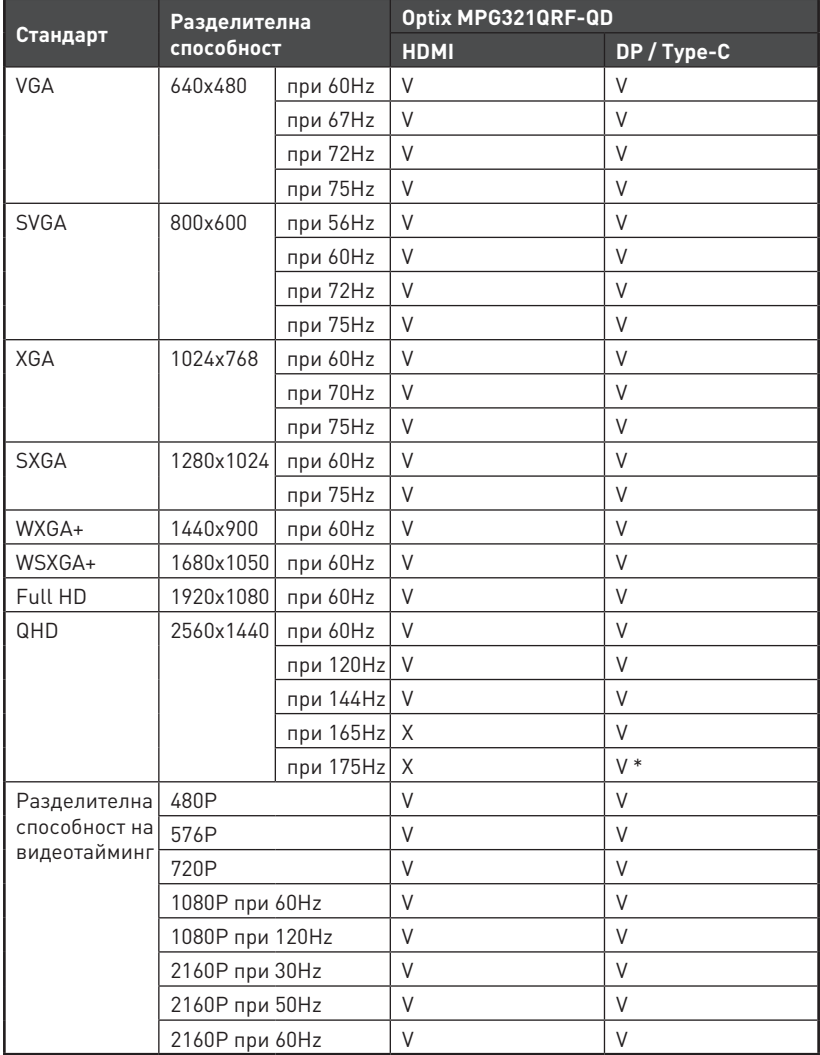

\* Потребителите трябва да зададат DP OverClocking (DP оверклок) на ON (ВКЛ.).

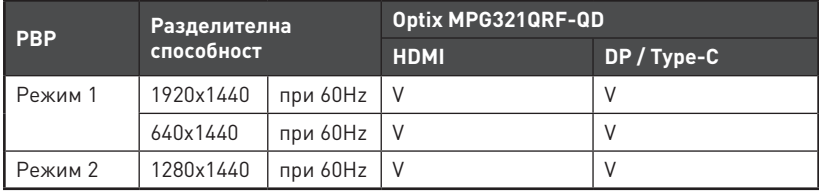

## <span id="page-27-0"></span>**Отстраняване на неизправности**

#### **LED индикаторът е изключен.**

- Натиснете бутона на захранването на монитора отново.
- Проверете дали захранващият кабел на монитора е свързан правилно.

#### **Няма картина.**

- Проверете дали видеокартата на компютъра е инсталирана правилно.
- Проверете дали компютърът и мониторът са свързани към електрическата мрежа и включени.
- Проверете дали сигналният кабел на монитора е свързан правилно.
- Компютърът може да е в режим В готовност. Натиснете произволен клавиш, за да активирате монитора.

#### **Изображението на екрана не е с правилната големина или не е центрирано.**

• Вижте Готови режими на дисплея за задаване на компютърна настройка, подходяща за показване на монитора.

#### **Няма Plug & Play.**

- Проверете дали захранващият кабел на монитора е свързан правилно.
- Проверете дали сигналният кабел на монитора е свързан правилно.
- Проверете дали компютърът и видеокартата са съвместими с Plug & Play.

#### **Иконите, шрифтовете или екраните са неясни, размазани и имат проблеми с цветовете.**

- Избягвайте използване на удължително кабели за видео.
- Настройте яркостта и контрастта.
- Регулирайте RGB цветовете или направете фина настройка на температурата.
- Проверете дали сигналният кабел на монитора е свързан правилно.
- Проверете за огънати щифтове на конектора на сигналния кабел.

#### **Мониторът започва да мига и се виждат черти.**

- Променете скоростта на опресняване, за да отговаря на възможностите на Вашия монитор.
- Актуализирайте драйверите за Вашата видеокарта.
- Дръжте монитора далеч от електрически устройства, които може да причинят електромагнитна интерференция (EMI).

# <span id="page-28-0"></span>**Инструкции за безопасност**

- **∙** Прочетете внимателно и задълбочено тези инструкции за безопасност.
- **∙** Всички предупреждения на устройството или в Ръководството на потребителя трябва да се спазват.
- **∙** Оставете обслужването и ремонта на квалифициран персонал.

## **Захранване**

- **∙** Уверете се, че напрежението е в рамките на безопасното и че е настроено правилно на стойност 100~240V преди включване на устройството в електрически контакт.
- **∙** Ако захранващият кабел е снабден с 3-щифтов щепсел, не деактивирайте защитния заземителен щифт на щепсела. Устройството да се включва само в заземен електрически контакт.
- **∙** Потвърдете, че системата за разпределение на енергията на мястото за инсталация има превключвател с номинални показатели 120/240V, 20A (макс.).
- **∙** Винаги изваждайте захранващия кабел или изключвайте контакта, ако няма да използвате устройството известно време, за да постигнете нулева консумация на енергия.
- **∙** Поставете захранващия кабел там където няма риск той да бъде настъпен. Не поставяйте предмети върху захранващия кабел.
- **∙** Ако това устройство се предлага с адаптер, да се използва само адаптера за променлив ток на MSI, който е одобрен за употреба с това устройство.

## **Батерия**

Вземете специални предпазни мерки, ако това устройство се предлага с включена батерия.

- **∙** Съществува опасност от избухване, ако батерията бъде поставена неправилно. Заменяйте само с еднакъв или еквивалентен тип, препоръчани от производителя.
- **∙** Да се избягва изхвърлянето на батерията в огън или в гореща фурна, или механичното смачкване или рязане на батерията, което може да доведе до експлозия.
- **∙** Батерията да не се оставя в среда с изключително висока температура или изключително ниско въздушно налягане, което може да доведе до експлозия или изтичане на запалима течност или газ.
- **∙** Батерията да не се поглъща. Ако се погълне плоска батерия, това може да причини тежки вътрешни изгаряния и може да доведе до смърт. Новите и използваните батерии да се държат далеч от деца.

#### **Европейски съюз:**

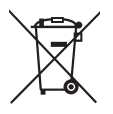

Батерии, батерийни модули и акумулатори не трябва да се изхвърлят заедно с домакинските отпадъци. Използвайте съответните пунктове за връщане, рециклиране или обработка според местните разпоредби.

#### **Тайван:**

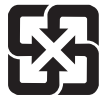

#### 廢電池請回收

За по-добро опазване на околната среда, непотребните батерии трябва да се предават за рециклиране или да се изхвърлят отделно.

#### **Калифорния, САЩ:**

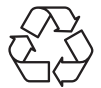

Плоската клетъчна батерия може да съдържа перхлорати и изисква специално третиране при рециклиране или изхвърляне в Калифорния. За повече информация, моля, посетете: https://dtsc.ca.gov/perchlorate/

## **Среда**

- **∙** За намаляване на вероятността за наранявания, свързани с топлина, или прегряване на устройството, не поставяйте устройството върху мека, неравна повърхност и не блокирайте вентилационните му отвори.
- **∙** Това устройство да се използва само върху твърда, равна и стабилна повърхност.
- **∙** За предотвратяване на преобръщане на устройството, закрепете устройството към бюро, стена или неподвижен предмет с помощта на заключване против преобръщане, което спомага за правилно поддържане на устройството и го държи безопасно на мястото му.
- **∙** За да предотвратите пожар или токов удар, дръжте това устройство далеч от влага и висока температура.
- **∙** Не оставяйте устройството в неконтролирана среда с температура на съхранение над 60℃ или под -20℃, което може да повреди устройството.
- **∙** Максималната работна температура е около 40℃.
- **∙** При почистване на устройството, уврете се, че сте изключили контакта. Използвайте по-скоро мека кърпа отколкото промишлен почистващ препарат, за да почистите устройството. Никога не изливайте течност в отвора. Това може да доведе до повреда на устройството или до токов удар.
- **∙** Винаги дръжте силни магнити или електрически обекти далеч от устройството.
- **∙** В случай на някоя от следните ситуации, устройството трябва да се провери от сервизен персонал:
	- Захранващият кабел или щепселът е повреден.
	- Течност е проникнала вътре в устройството.
	- Устройството е било изложено на влага.
	- Устройството не работи добре и не можете да го накарате да работи съгласно Ръководството на потребителя.
	- Устройството е било изпуснато и повредено.
	- Има очевидни признаци, че устройството е счупено.

# <span id="page-30-0"></span>**Сертифициране TÜV Rheinland**

## **Сертифициране за Low Blue Light (Слаба синя светлина) TÜV Rheinland**

Доказано е, че синята светлина причинява умора и дискомфорт в очите. MSI вече предлага монитори със сертификат за слаба синя светлина TÜV Rheinland, за да гарантира комфорта и доброто състояние на потребителите. Следвайте инструкциите по-долу, за да намалите симптомите

от продължително излагане на екрана и на синя светлина.

- **∙** Поставете екрана на разстояние 50 70 cm (20 28 in) от очите си, малко под нивото на очите.
- **∙** Съзнателно мигане от време на време ще помогне за намаляване на напрежението в очите след продължително време пред екрана.
- **∙** Правете 20-минутни почивки на всеки 2 часа.
- **∙** Гледайте встрани от екрана и се взирайте в отдалечен обект в продължение на най-малко 20 секунди по време на почивките.
- **∙** Правете упражнения за разтягане за облекчаване на умората или болката в тялото по време на почивките.
- **∙** Използвайте режима Reader (Четене)/Anti-Blue (Неутурализиране на синята светлина) или включете допълнителната функция Low Blue Light (Слаба синя светлина).

## **Сертифициране за екран Flicker Free (Без трептене) TÜV Rheinland**

- **∙** TÜV Rheinland тества този продукт, за да установи дали дисплеят произвежда видимо и невидимо за човешкото око трептене и следователно натоварва очите на потребителите.
- **∙** TÜV Rheinland има каталог с изпитвания, който определят минималните стандарти в различни честотни диапазони. Каталогът с изпитванията се основава на международно приложими стандарти или стандарти, общи за отрасъла, и надхвърля тези изисквания.
- **∙** Продуктът е тестван в лаборатория съгласно тези критерии.
- **∙** Ключовата фраза "без трептене" потвърждава, че устройството няма видимо и невидимо трептене, както е определено в този стандарт, в диапазона от 0 до 3000 Hz при различни настройки на яркостта.
- **∙** Дисплеят няма да поддържа функцията Flicker Free (Без трептене), когато е активиран режим Anti Motion Blur (Против размазване от движение)/MPRT. (Наличието на Anti Motion Blur (Против размазване от движение)/MPRT варира в зависимост от продуктите.)

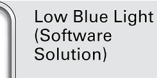

TÜVRheinland **CERTIFIED** 

**TÜVRheinland CERTIFIED** 

www.tuv.com

Flicker Free

www.tuv.com

# <span id="page-31-0"></span>**Регулаторни съобщения**

## **CE съвместимост**

Това устройство изпълнява изискванията на Директива на Съвета  $\epsilon$ за сближаване на законодателствата на държавите-членки относно електромагнитната съвместимост (2014/30/ЕС), Съоръжения за ниско напрежение (2014/35/ЕС), Директива за енергийно-свързани продукти (2009/125/ЕО) и Директивата за ограничението на опасните вещества (2011/65/ЕС). Този продукт е тестван и отговаря на хармонизираните стандарти за информационно технологично оборудване съгласно директивите в официалния журнал на ЕС.

## **Изявление на ФКК относно радиочестотните смущения**

Това устройство е тествано и отговаря на ограниченията за цифрово устройство "Class B", съгласно част 15 от правилника на ФКК. Целта на тези критерии е да осигурят приемлива защита срещу вредни интерференции в жилищни инсталации. Това устройство генерира, използва и може да излъчва радиочестотна енергия и ако не бъде инсталирано и използвано съгласно инструкциите, може да

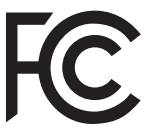

предизвика вредни смущения в радиовръзките. Все пак, няма гаранция, че при някоя конкретна инсталация няма да се появи интерференция. Ако устройството причинява вредни смущения в радио- и телевизионното приемане, които могат да се определят чрез включване и изключване на устройството, потребителят може да се опита да коригира смущенията по един или повече от начините, посочени по-долу:

- **∙** Да преориентира или премести антената на приемника.
- **∙** Увеличете разстоянието между оборудването и приемника.
- **∙** Включете оборудването в контакт от електрическата верига, който е различен от веригата, към която е включен приемникът.
- **∙** Свържете се с дистрибутора или с опитен радио/телевизионен техник за помощ.

#### **Бележка 1**

Промените или модификациите, които не са одобрени изрично от страната, отговаряща за съвместимостта, могат да отнемат правата на потребителя да използва това оборудване.

#### **Бележка 2**

Екранираните кабели и захранващият кабел за променлив ток, ако има такива, трябва да са в рамките на ограниченията за емисии.

Устройството е в съответствие с раздел 15 от Правилата на ФКК. Работата му е обект на следните две условия:

- **1.** Устройството да не причинява вредна интерференция.
- **2.** Устройството да приема всякаква интерференция, включително и такава, която може да причини нежелано действие.

## **Изявление относно изхвърлянето на отпадъци от електронно и електрическо оборудване**

Съгласно Директива 2012/19/ЕС на Европейския Парламент и на Съвета относно отпадъци от електрическо и електронно оборудване, продукти на "електрическо и електронно оборудване" вече не може да се изхвърлят като битови отпадъци и производителите на включеното електронно оборудване ще бъдат задължени да приемат обратно такива продукти в края на живота им.

## **Информация за химични субстанции**

В съответствие със законите за химичните субстанции, като например регламента EU REACH (Регламент (ЕО) № 1907/2006 на Европейския парламент и на Съвета), MSI предоставя информация за химичните субстанции в продукти: https://csr.msi.com/global/index

### **Характеристики на екологичен продукт**

- **∙** Намалена консумация на енергия по време на работа и в режим на готовност.
- **∙** Ограничена употреба на вещества, вредни за околната среда и здравето.
- **∙** Лесно демонтиране и може да се рециклира.
- **∙** Намалено използване на природни ресурси чрез насърчаване на рециклирането.
- **∙** Удължен живот на продукта благодарение на лесно надграждане.
- **∙** Намалено количество твърди отпадъци, благодарение на политиката за обратно приемане.

### **Политика за опазване на околната среда**

- **∙** Продуктът е създаден, така че да е възможно частите му да бъдат използвани повторно и да се рециклират. Те не трябва да се изхвърлят след края на живота на продукта.
- **∙** Потребителите трябва да се свържат с оторизирано пункт за събиране на отпадъци при рециклиране или изхвърляне на излезли от употреба продукти.
- **∙** Посетете уеб сайта на MSI и открийте най-близкия до Вас дистрибутор, за да получите повече информация относно рециклирането.
- **∙** Потребителите могат също да се свържат с нас на имейл gpcontdev@msi.com, когато искат да получат информация за правилното изхвърляне, връщане обратно, рециклиране и демонтиране на продукти на MSI.

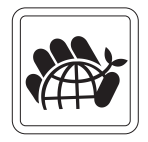

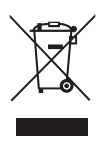

## **Предупреждение!**

Прекалената употреба на екрани може да окаже влияние върху зрението Ви.

## **Препоръки:**

- **1.** Правете 10-минутна почивка на всеки 30 минути екранно време.
- **2.** Деца под 2-годишна възраст не трябва да имат достъп до екрани. Екранното време за деца над 2-годишна възраст трябва да се ограничи до по-малко от един час на ден.

### **Съобщение за авторски права и търговски марки**

Авторско право © Micro-Star Int'l Co., Ltd. Всички права запазени. Използваното лого на MSI е регистрирана търговска марка на Micro-Star Int'l Co., Ltd. Всички други споменати марки и имена може да са търговски марки на съответните им собственици. Няма гаранции за точността или пълнотата - нито изрични, нито подразбиращи се. MSI си запазва правото да прави промени в този документ без предизвестие.

## **Техническа поддръжка**

Ако има проблем с Вашия продукт и не можете да намерите решение в това ръководство, моля свържете се с мястото, от което сте закупили оборудването, или с местния дистрибутор. Можете също така да посетите https://www.msi.com/support/ за допълнителни напътствия.